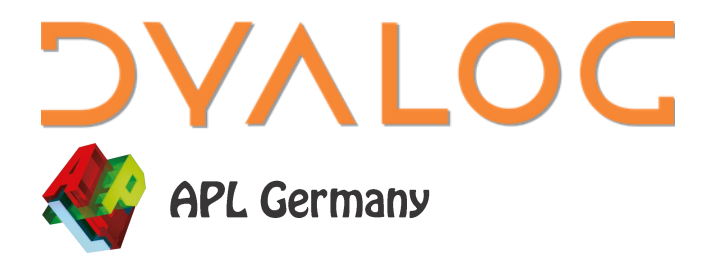

### New User Commands in Dyalog 18.2 and Ideas for the Future

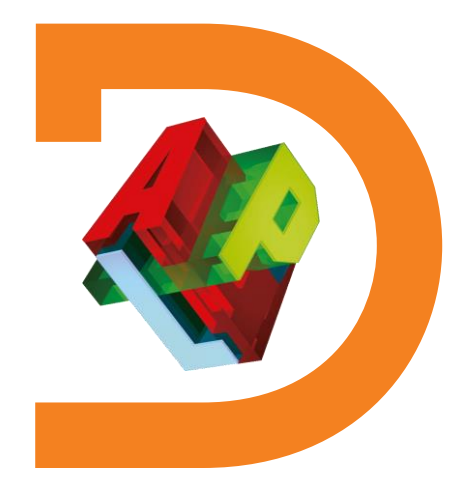

*Adám Brudzewsky*

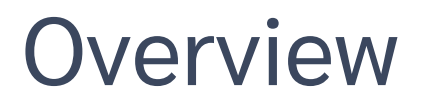

- ]OUTPUT.View
- ]TOOLS.APLCart
- ]WS.Names
- ]OUTPUT.Repr
- ]EXPERIMENTAL.Get

### +**Ideas for the Future**

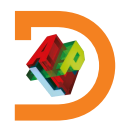

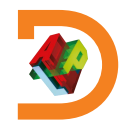

Classic window mode

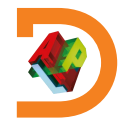

### Classic window mode

#### D Dyalog APL/W-64 Configuration

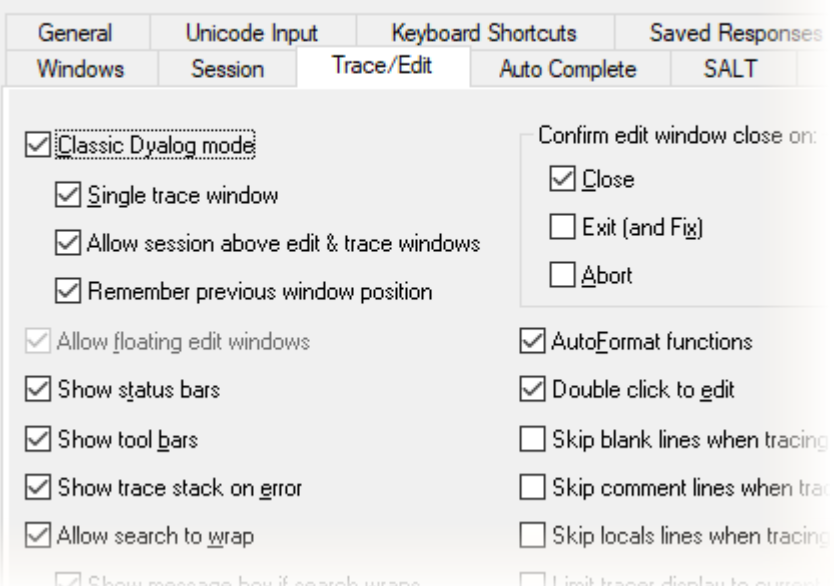

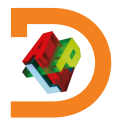

- Classic window mode
- Inspect long output

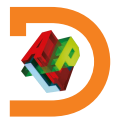

- Classic window mode
- Inspect long output lview 115

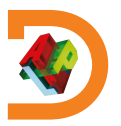

- Classic window mode
- Inspect long output lview 115

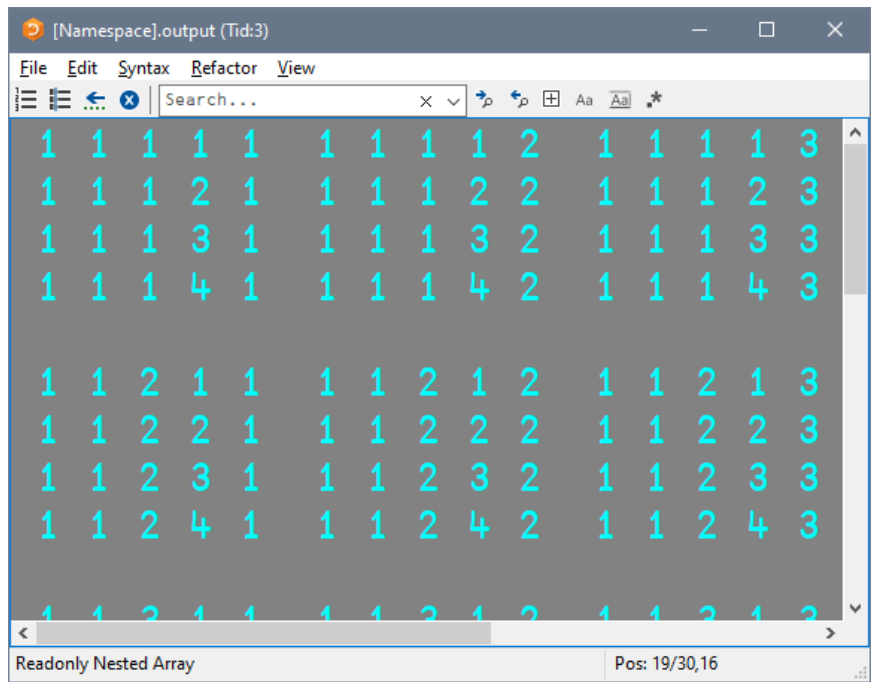

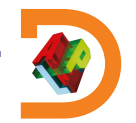

- Classic window mode
- Inspect long output
- Snapshot an APL item

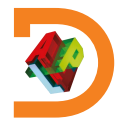

- Classic window mode
- Inspect long output
- Snapshot an APL item vart'oldvalue'

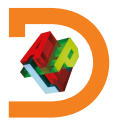

- Classic window mode
- Inspect long output
- Snapshot an APL item var←'oldvalue' ]view var

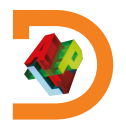

- Classic window mode
- Inspect long output
- Snapshot an APL item var←'oldvalue' ]view var

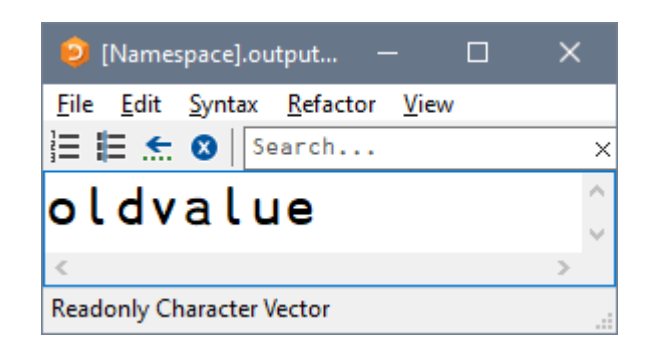

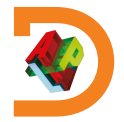

- Classic window mode
- Inspect long output
- Snapshot an APL item

var<sup>e</sup>'oldvalue' lview var  $(3$ tvar)  $\leftarrow$ 'new'

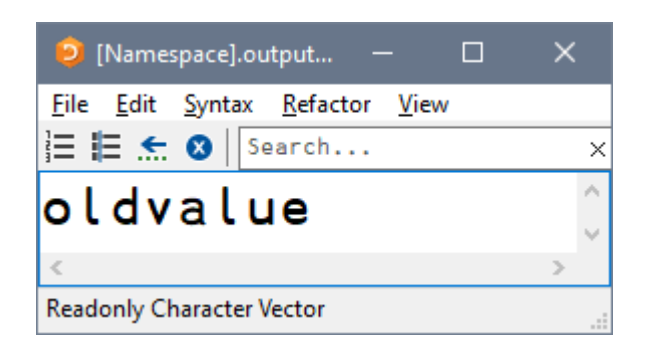

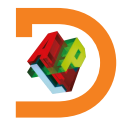

- Classic window mode
- Inspect long output
- Snapshot an APL item

```
var<sup>e</sup>'oldvalue'
lview var
(3tvar) \leftarrow'new'
ed var
```
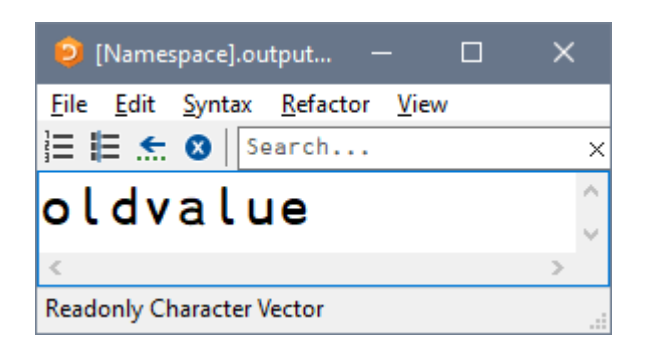

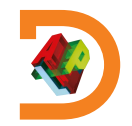

- Classic window mode
- Inspect long output
- Snapshot an APL item
	- vart'oldvalue' lview var  $(3$ tvar)  $\leftarrow$ 'new' ed var

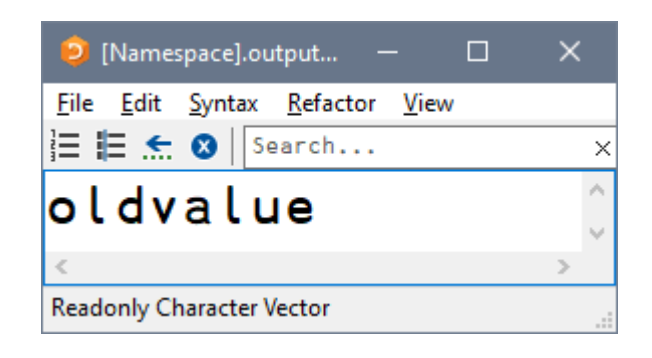

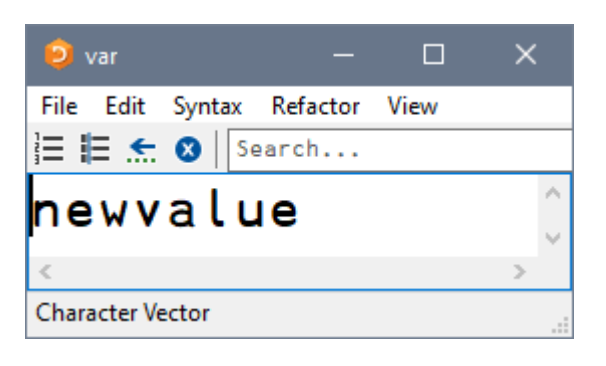

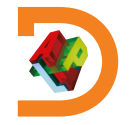

- Classic window mode
- Inspect long output
- Snapshot an APL item
- Settings: JBox -view=

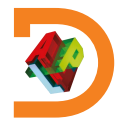

- Classic window mode
- Inspect long output
- Snapshot an APL item
- Settings: JBox -view= ]box on –v=max

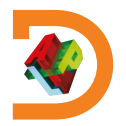

- Classic window mode
- Inspect long output
- Snapshot an APL item
- Settings: JBox -view= ]box on –v=max Was OFF -view=min

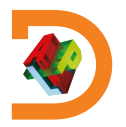

- Classic window mode
- Inspect long output
- Snapshot an APL item

```
Settings: JBox -view=
      ]box on –v=max
Was OFF -view=min
      Jview zz5
```
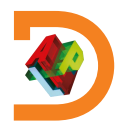

- Classic window mode
- Inspect long output
- Snapshot an APL item

Settings: JBox -view= ]box on –v=max Was OFF -view=min Jview zz5

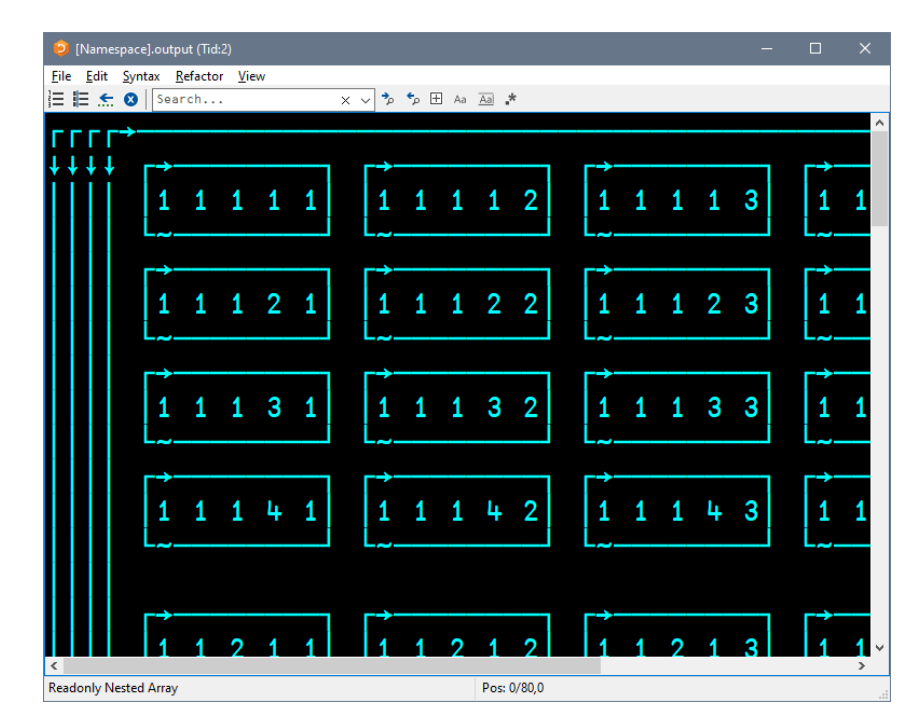

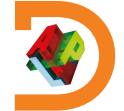

]EXPERIMENTAL.Get ]OUTPUT.Repr ]WS.Names ]TOOLS.APLCart ]OUTPUT.View

### +**Ideas for the Future**

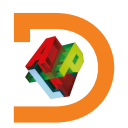

Display in session  $\bullet$ 

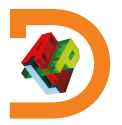

Display in session

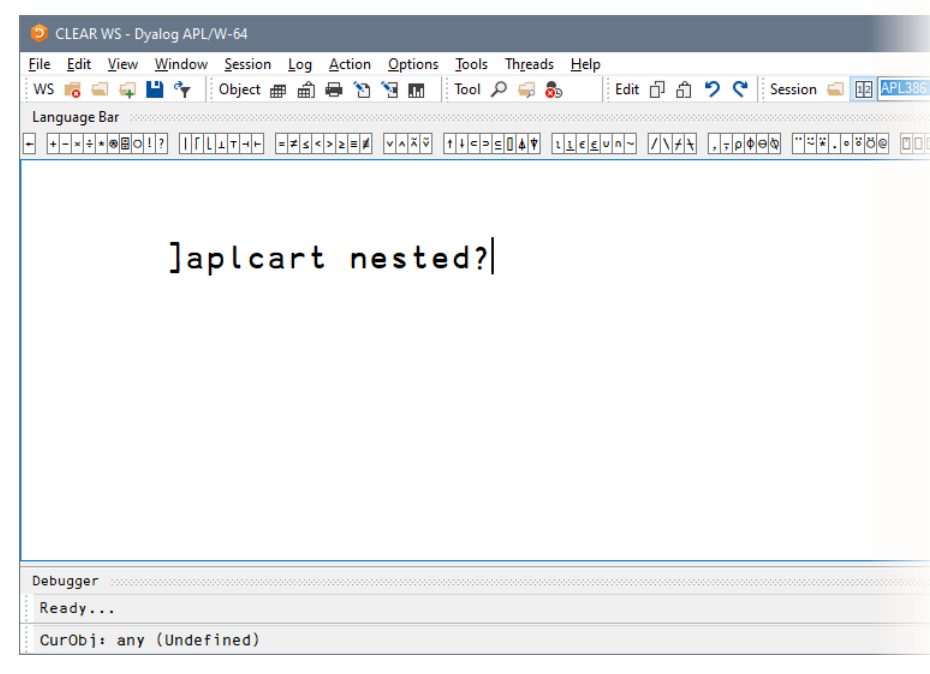

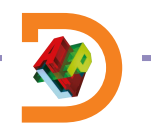

Display in session

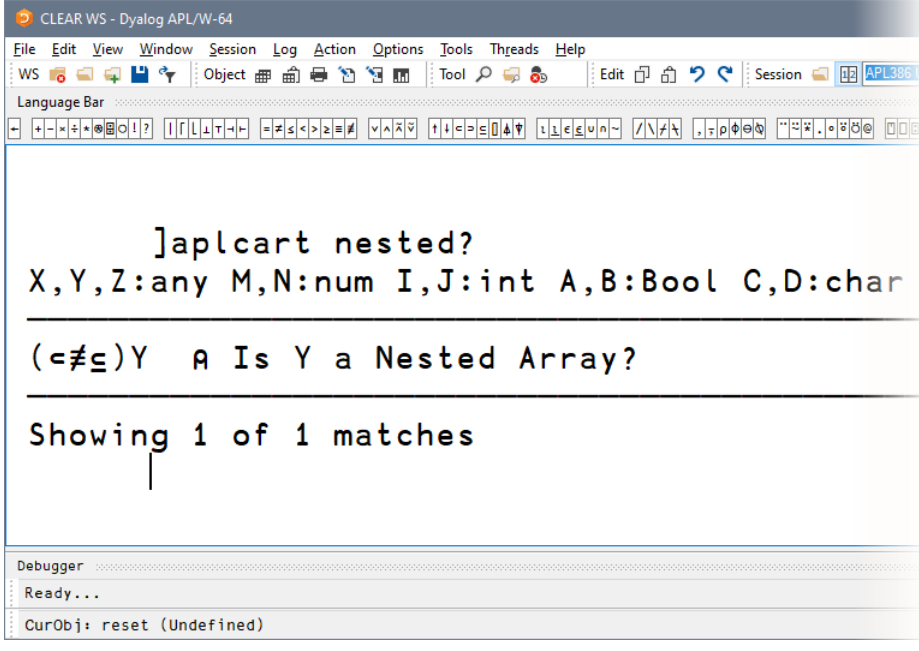

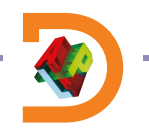

- Display in session
- Display in browser

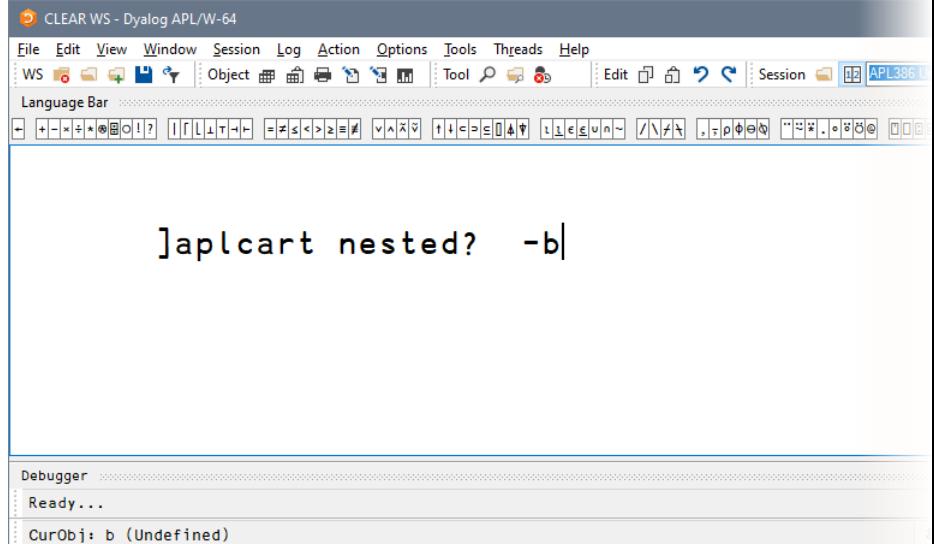

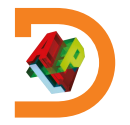

- Display in session
- Display in browser

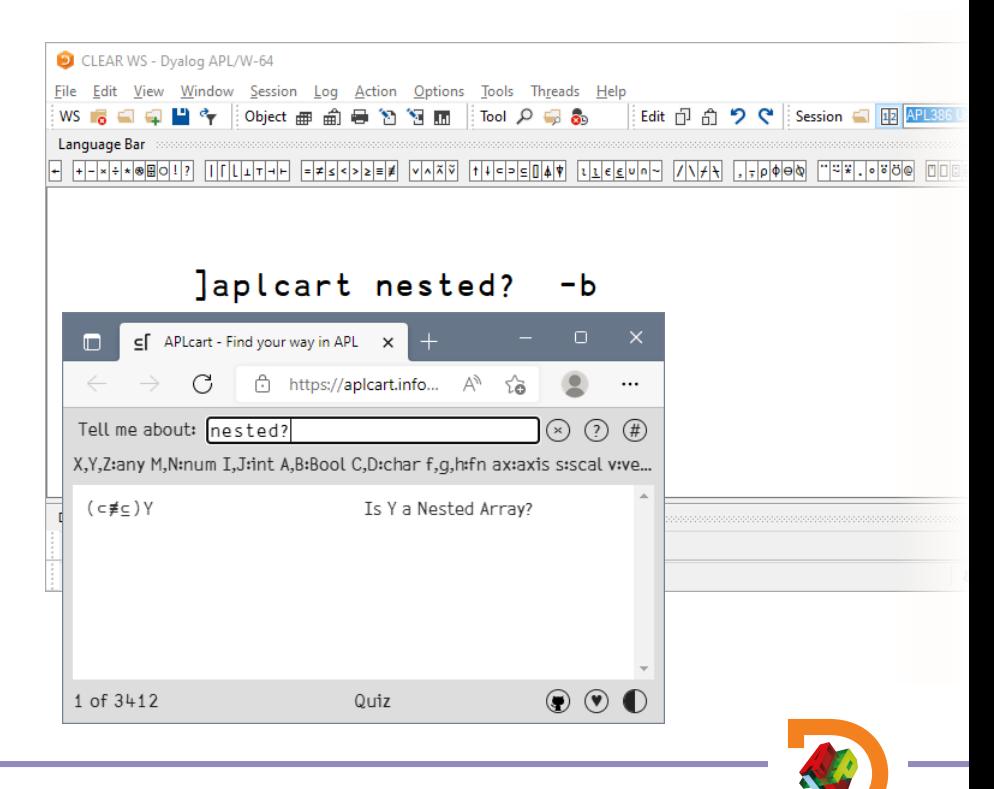

- Display in session
- Display in browser
- Display in popup

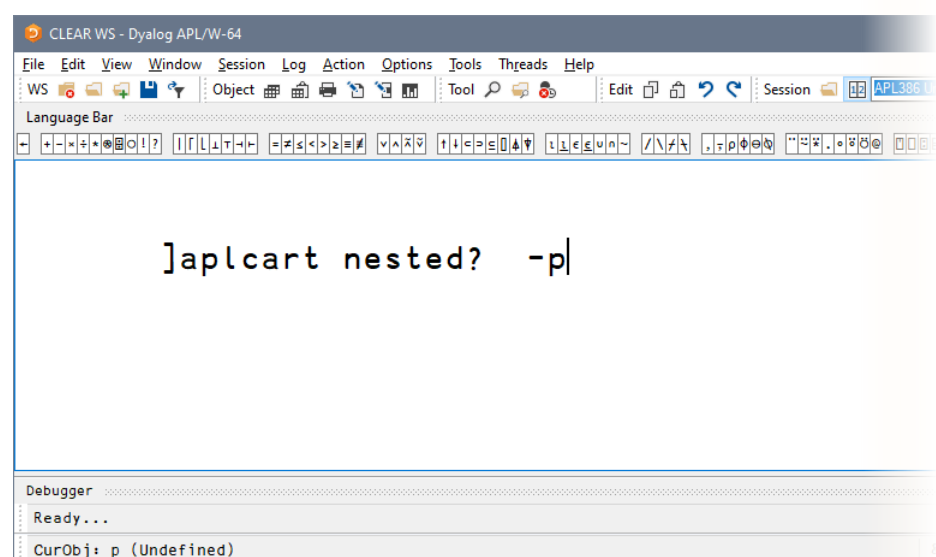

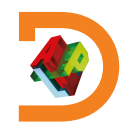

- Display in session
- Display in browser
- Display in popup

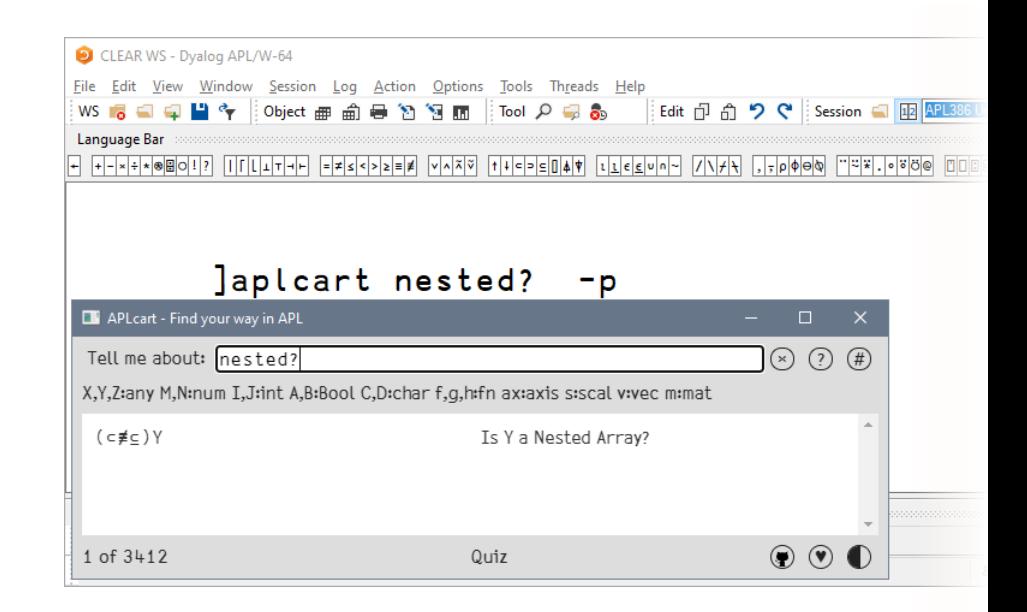

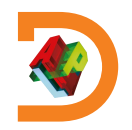

]EXPERIMENTAL.Get ]OUTPUT.Repr ]WS.Names ]TOOLS.APLCart ]OUTPUT.View

### +**Ideas for the Future**

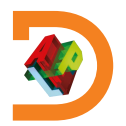

### **JWS.Names**

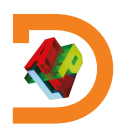

### **JWS.Names**

<sup>2</sup> C:\Program Files\Dyalog\Dyalog APL-64 18.2 Unicode\ws\util.dws - Dyalog APL/W-64 Window Session Log Action Options Tools Threads Help i Edit 印 命 り C | Session 日 匝 ■今 : Object 亜 命 員 節 冠 雨 : : Tool p 最 為  $32 WS - 7$ Language Bar  $\alpha \sqrt{8}$  -  $\theta$ Dyalog APL/W-64 Version 18.2.45363 Serial number: 314159 Mon Apr 11 15:47:56 2022 ) load util

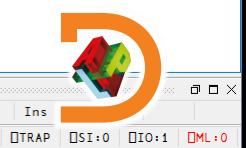

New User Commands in Dyalog 18.2 a

CurObi: util (Undefined)

Debugger

Ready...

 $\Box$ DQ:0  $\Box$ TRAP  $\Box$ SI:0  $\Box$ IO:1  $\Box$ ML:0  $8:1$ 

### **IWS.Names**

31

C:\Program Files\Dyalog\Dyalog APL-64 18.2 Unicode\ws\util.dws - Dyalog APL/W-64 Window Session Log Action Options Tools Threads Help 凹を : Object 亜 命員 酒 河 雨 :: Tool p 最 為 i Edit 巾 e <sup>1</sup> O C i Session 口 匝  $\alpha \triangledown 8$   $-\theta$ Dyalog APL/W-64 Version 18.2.45363 Serial number: 314159 Mon Apr 11 15:47:56 2022 load util  $C:\PProgram$  Files\Dyalog\Dyalog APL-64 18.2 Unicode\ Ws\util.dws saved Thu Mar 3 19:28:52 2022 Various utility functions, for descriptions, type : ed notes.contents

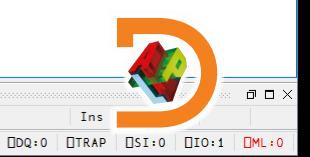

 $8:1$ 

New User Commands in Dyalog 18.2 at

Debugger

 $Ready...$ 

CurObi: Program (Undefined)

### **JWS.Names**

List all

32

C:\Program Files\Dyalog\Dyalog APL-64 18.2 Unicode\ws\util.dws - Dyalog APL/W-64 Window Session Log Action Options Tools Threads Help Edit 巾 命 り ( Session 日 国 ◎ iObject 亜 俞 員 節 河 雨 iiTool p 最 晶  $\alpha \triangledown 8$  -  $\theta$ Dyalog APL/W-64 Version 18.2.45363 Serial number: 314159 Mon Apr 11 15:47:56 2022 load util  $C:\PProgram$  Files\Dyalog\Dyalog APL-64 18.2 Unicode\ Ws\util.dws saved Thu Mar 3 19:28:52 2022 Various utility functions, for descriptions, type : ed notes.contents

**Inames** 

Debugger

 $Ready...$ 

CurObi: Program (Undefined)

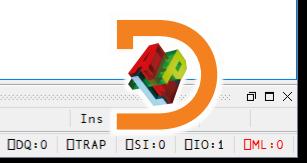

 $8:1$ 

New User Commands in Dyalog 18.2 at

## **IWS.Names**

List all

C:\Program Files\Dyalog\Dyalog APL-64 18.2 Unicode\ws\util.dws - Dyalog APL/W-64 Window Session Log Action Options Tools Threads Help 日間々 iObject 亜命員的阿爾 iTool Q 最高 i Edit 市 命 り C i Session 口 匝 H-REROBOLD NILLI-H- EESKEREK VAXV LIEBENDA LIEBUD YAYA J-DOOD PRISODO DOBBRIAL OAHA  $\alpha \triangledown 8$  -  $\theta$ Dyalog APL/W-64 Version 18.2.45363 Serial number: 314159 Mon Apr 11 15:47:56 2022 load util C:\Program Files\Dyalog\Dyalog APL-64 18.2 Unicode\ ws\util.dws saved Thu Mar 3 19:28:52 2022 Various utility functions, for descriptions, type : ed notes.contents **]names APLVERSION FIND RJUST XWS BIG ENDIAN FNGREP SET**  $\overline{7}$ BMVIEW **FNREPL SETWX** finddefine **CENTRE FTREE** SM TS **Ltom** CLIP2PR Globals **SNAP** notes DETRAIL **KEYPRESS TRAV SS DIR LJUST TREE AMAPPEND DISP MAKEMAT** TS SM **AMPUT DISPLAY** MATRIX Time **AVARS** DOIF **NTREE WSDIFF** ∆mappend **ECHO PROP WSPACK Amput ENLIST PROPS XVAR** 

 $\Box$   $\Box$   $\times$ Ins  $\Box$ DQ:0  $\Box$ TRAP  $\Box$ SI:0  $\Box$ IO:1  $\Box$ ML:0

 $8:1$ 

New User Commands in Dyalog 18.2 at

CurObi: Program (Undefined)

Debugger

 $Ready...$ 

## ]WS.Names

- List all
- Group by nameclass

```
C:\Program Files\Dyalog\Dyalog APL-64 18.2 Unicode\ws\util.dws - Dyalog APL/W-64
       Window Session Log Action Options Tools Threads Help
     日間々 iObject 亜命員的阿爾 iTool Q 最高
                                  i Edit 市 命 り C i Session 口 匝
 + - \times + \times 000017\alpha \theta \beta \thetaDyalog APL/W-64 Version 18.2.45363
Serial number: 314159
Mon Apr 11 15:47:56 2022
       load util
C:\Program Files\Dyalog\Dyalog APL-64 18.2 Unicode\
ws\util.dws saved Thu Mar 3 19:28:52 2022
Various utility functions, for descriptions, type :
       ed notes.contents
       lnames
APLVERSION
             FIND
                            RJUST
                                           XWS
BIG ENDIAN
              FNGREP
                             SET
                                            7
BMVIEW
              FNREPL
                            SETWX
                                           finddefine
CENTRE
              FTREE
                            SM TS
                                           Ltom
CLIP2PR
              Globals
                             SNAP
                                           notes
DETRAIL
              KEYPRESS
                            TRAV
                                           SS
DIR
              LJUST
                            TREE
                                           AMAPPEND
DISP
              MAKEMAT
                            TS SM
                                           AMPUT
DISPLAY
              MATRIX
                            Time
                                           AVARS
DOIF
              NTREE
                            WSDIFF
                                           ∆mappend
ECHO
              PROP
                            WSPACK
                                           \Deltamput
ENLIST
              PROPS
                            XVAR
       Inames<sub>0</sub>
```
34 New User Commands in Dyalog 18.2 and Ready...

 $\Box$   $\Box$   $\times$ 

# **JWS.Names**

### List all

Group by nameclass  $\bullet$ 

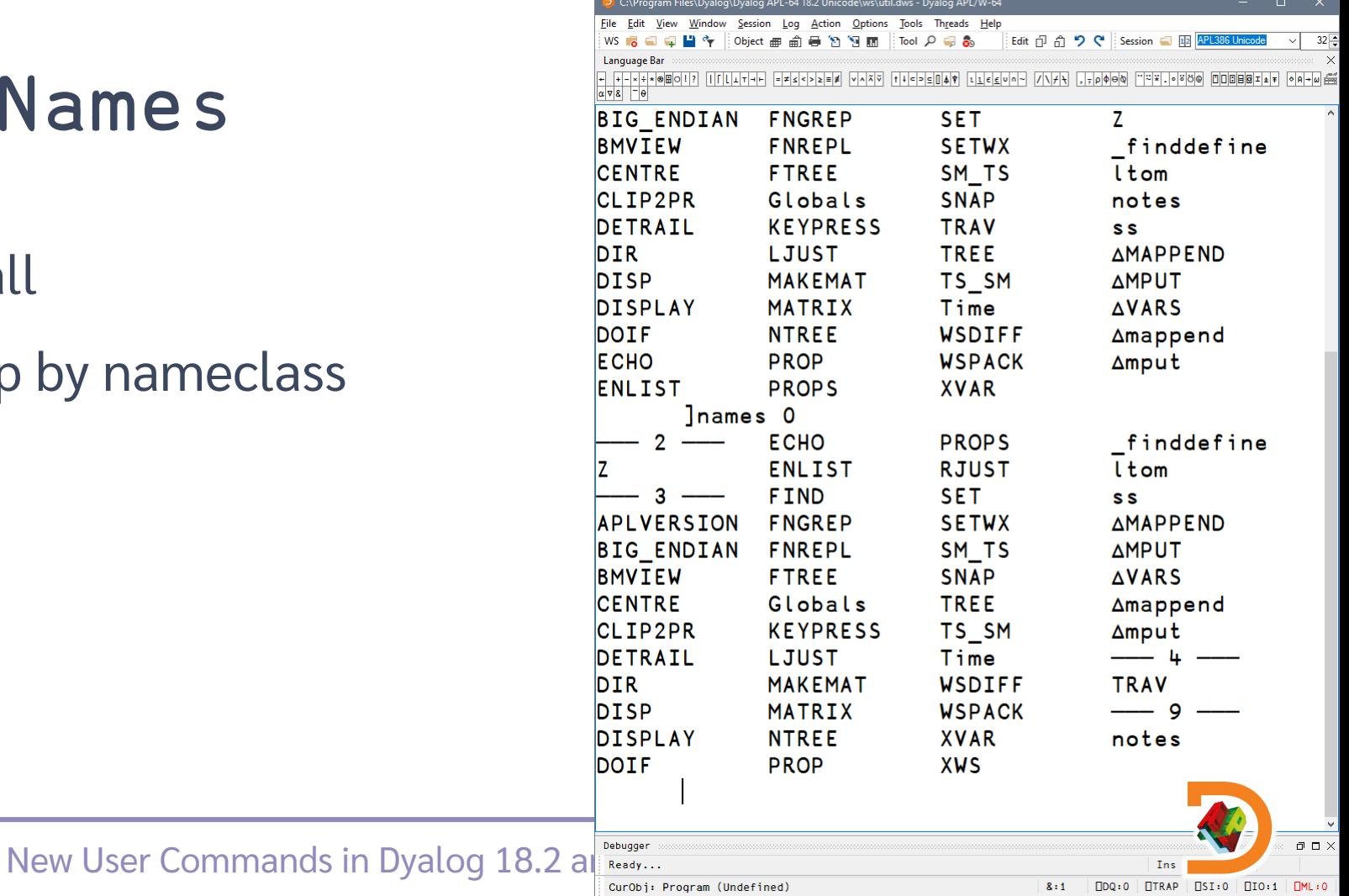
### List all

- **Group by nameclass**
- **Filter by nameclass**

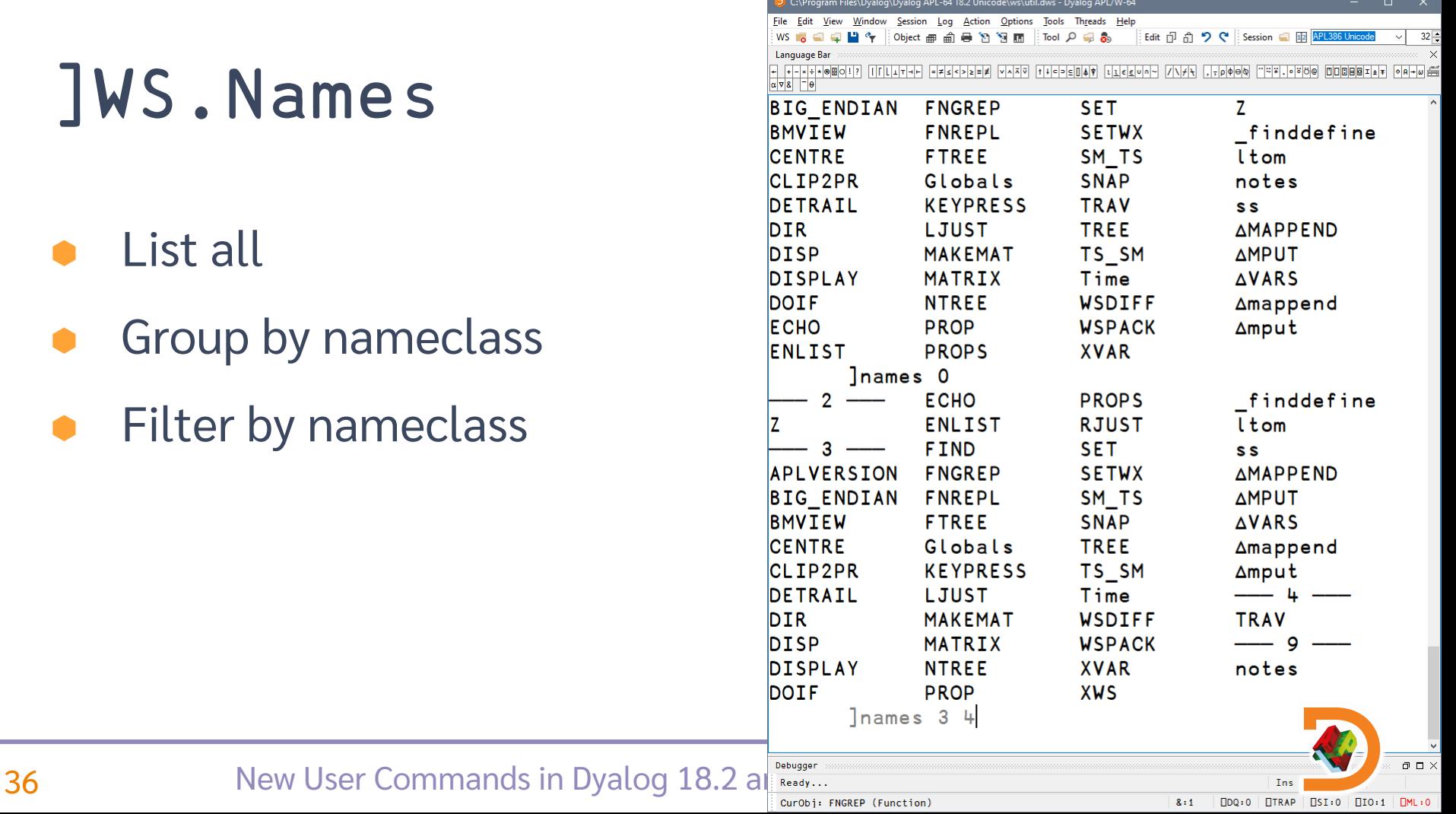

### List all

- **Group by nameclass**
- **•** Filter by nameclass

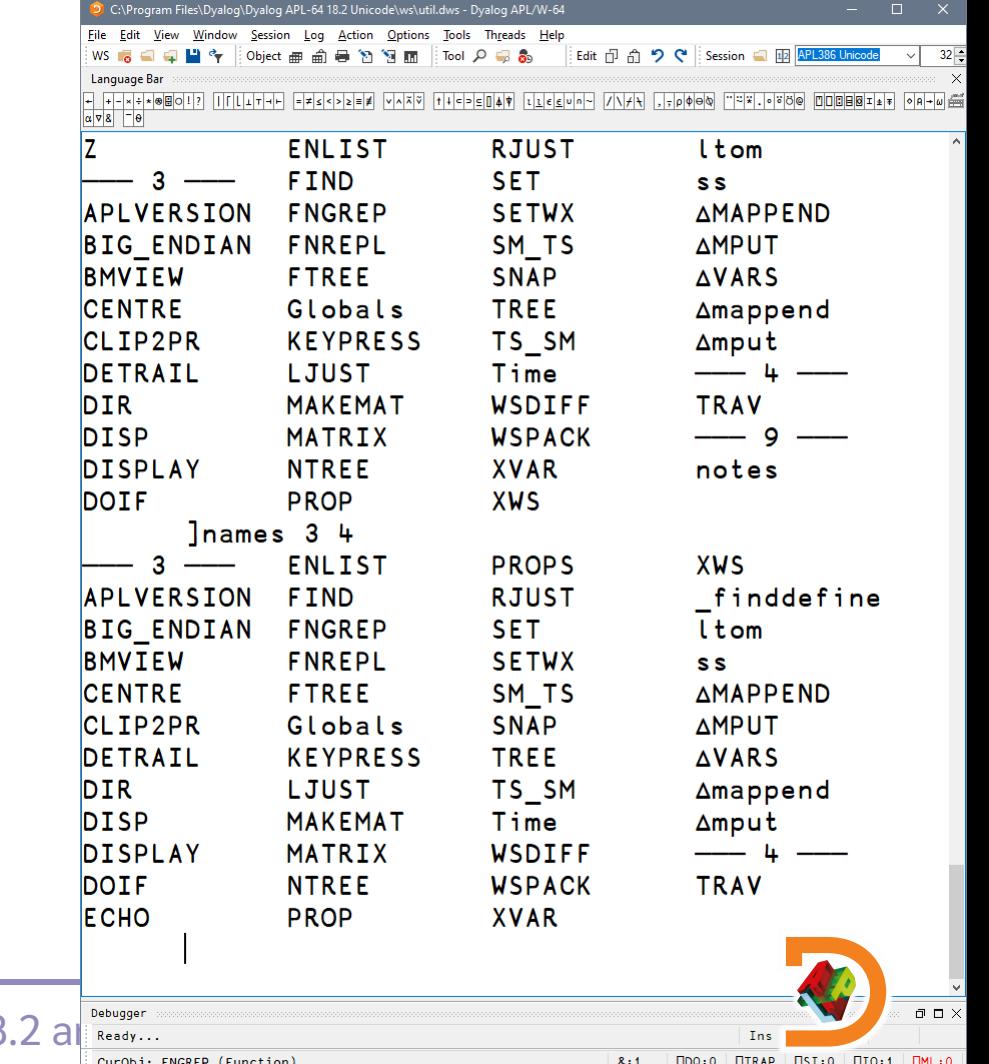

37 New User Commands in Dyalog 18

### List all

- Group by nameclass
- Filter by nameclass
- Specific namespace

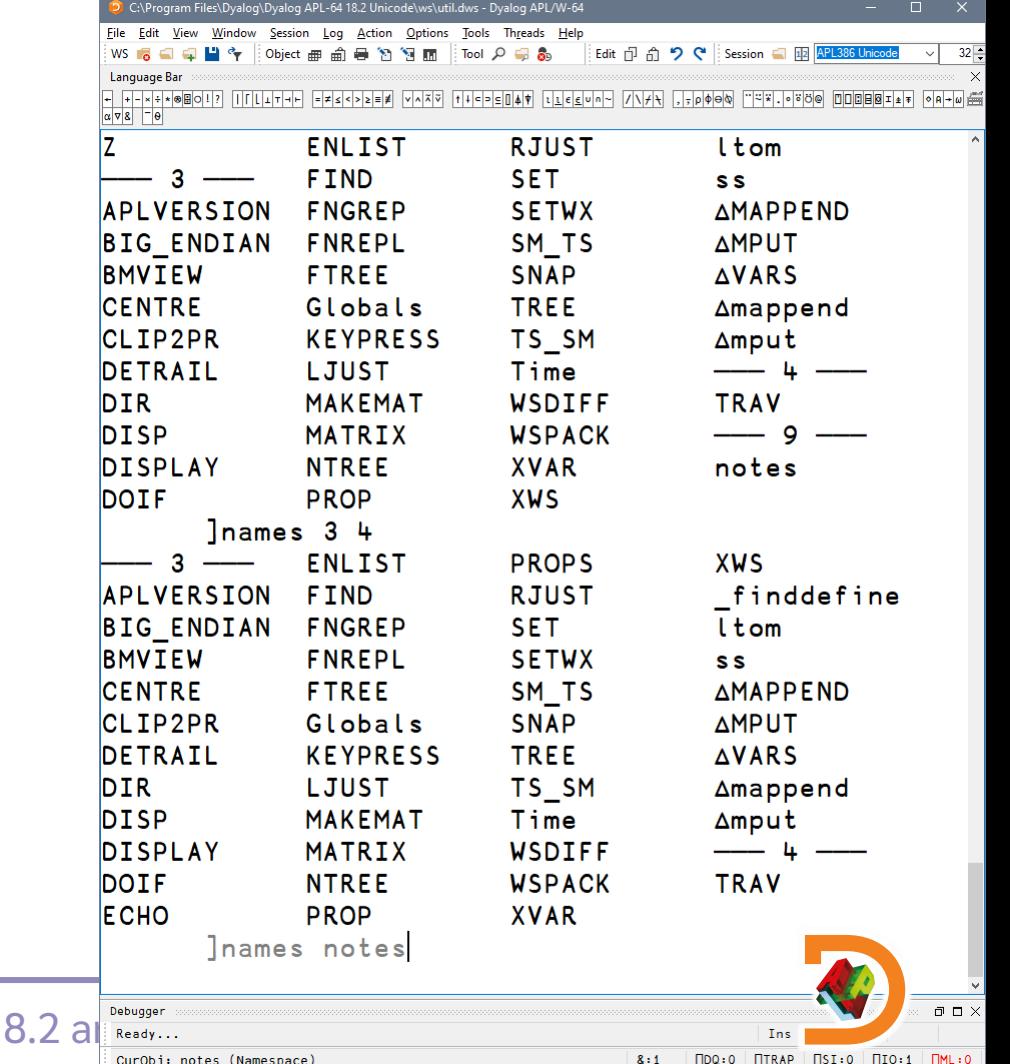

**38** New User Commands in Dyalog 1

### List all

- Group by nameclass
- Filter by nameclass
- Specific namespace

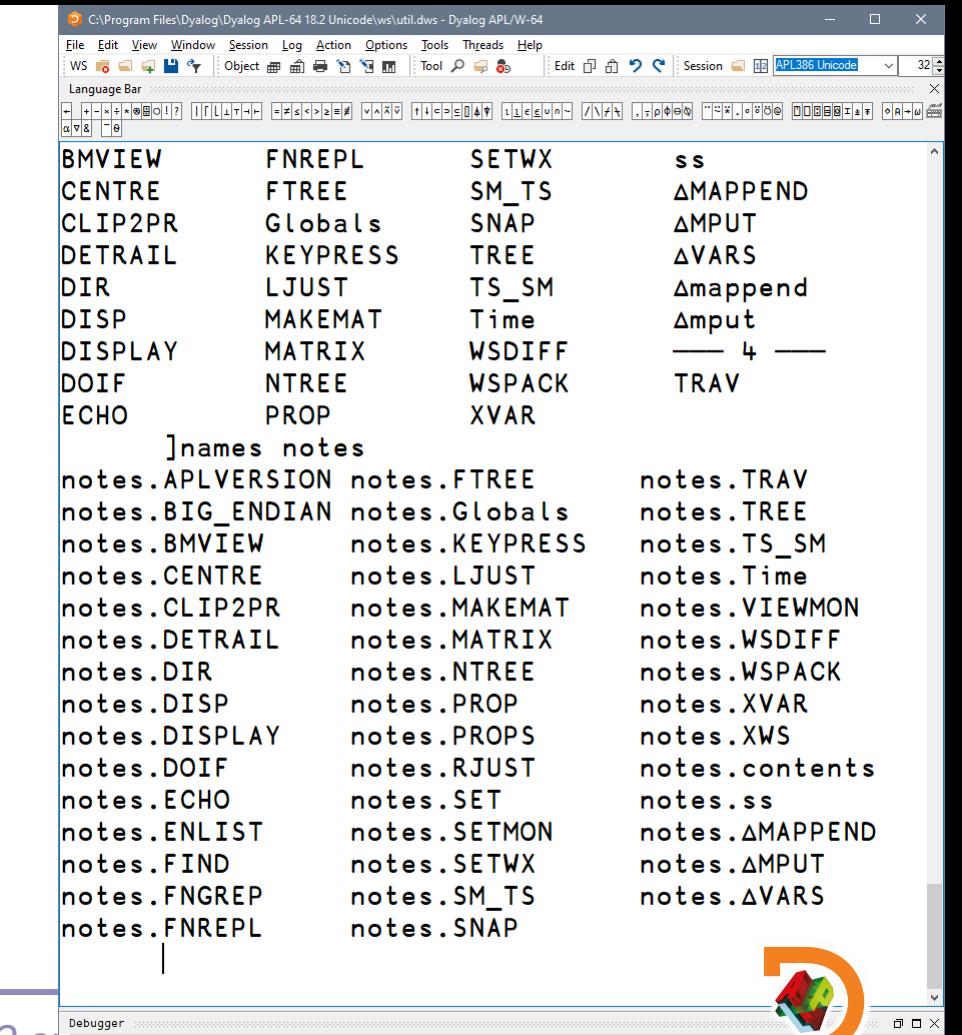

39 New User Commands in Dyalog 18.2 and Debugger

### List all

- Group by nameclass
- Filter by nameclass
- Specific namespace
- Filter using wildcards

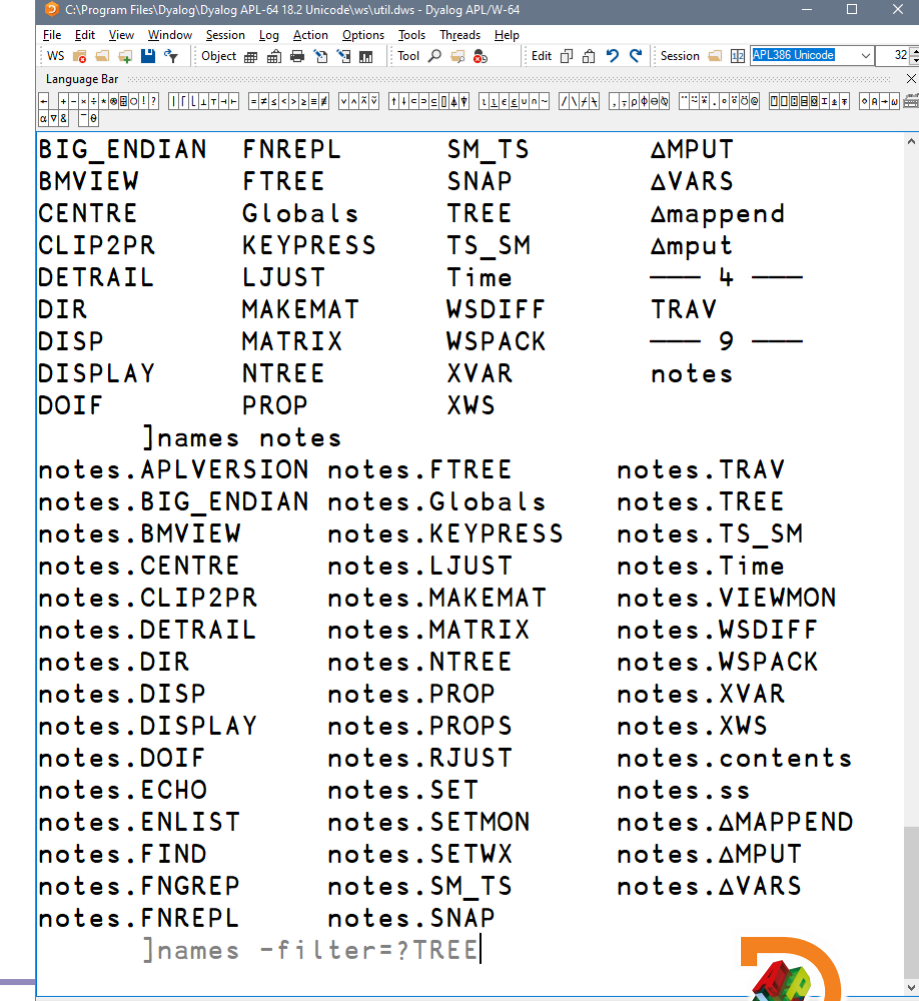

40 New User Commands in Dyalog 18.2 and Teehager Struction)

 $DQ:0$   $TRAP$   $DSI:0$  $\Pi$ <sub>10</sub>:1

 $8:1$ 

 $\Box$ 

### List all

- Group by nameclass
- Filter by nameclass
- Specific namespace
- Filter using wildcards

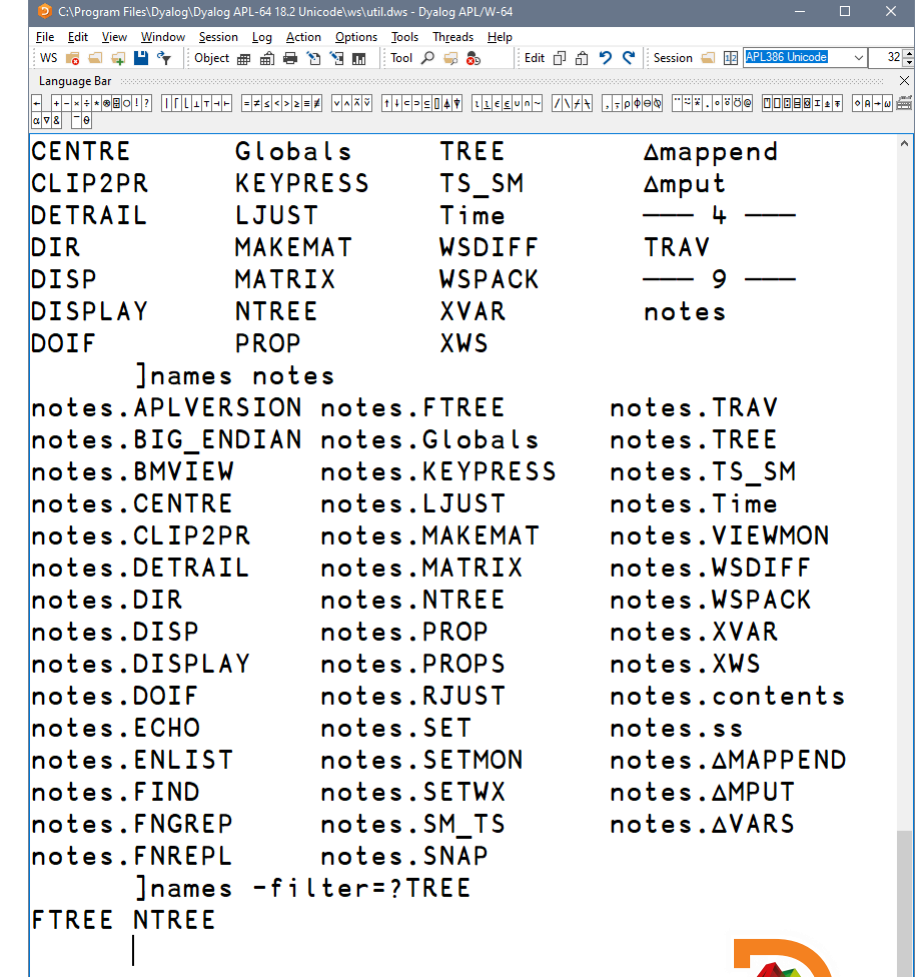

41 New User Commands in Dyalog 18.2 and Ready...

### List all

- Group by nameclass
- Filter by nameclass
- Specific namespace
- Filter using wildcards

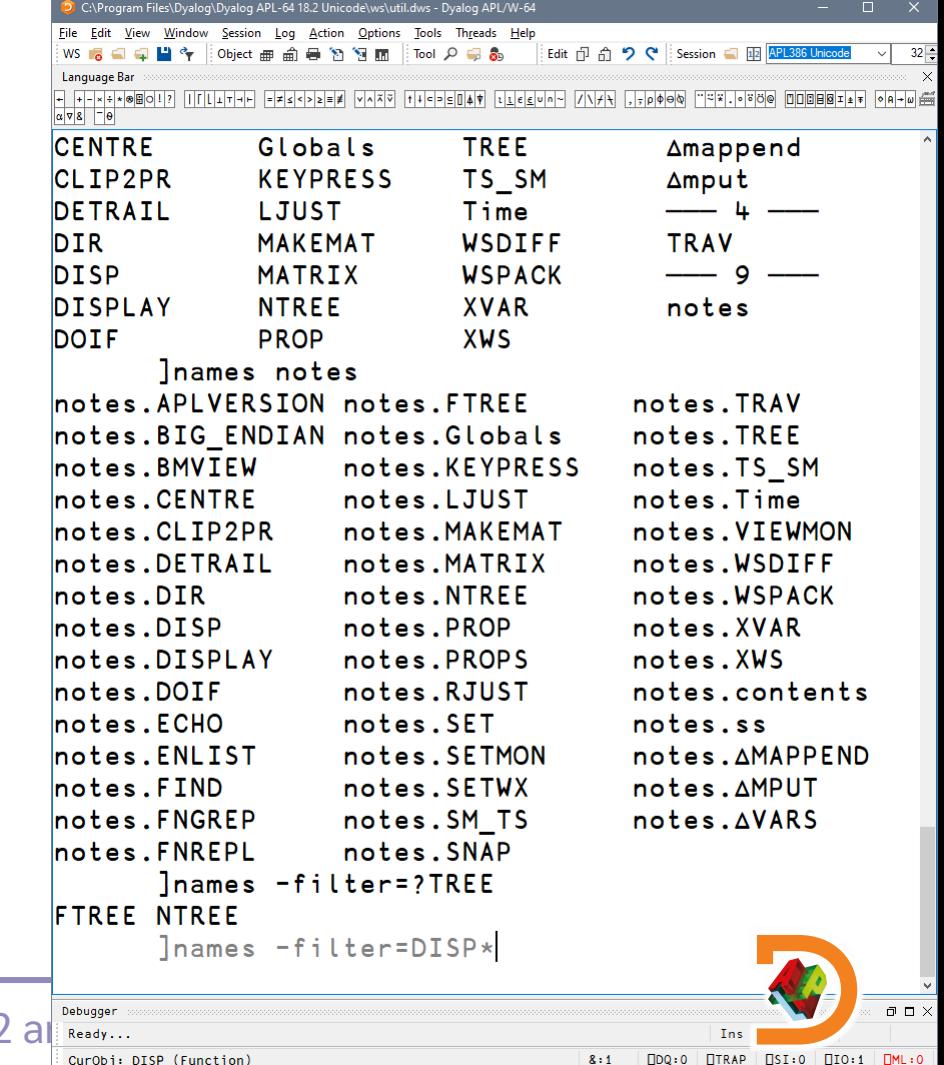

42 New User Commands in Dyalog 18.2 and Interaction

### List all

- Group by nameclass
- Filter by nameclass
- Specific namespace
- Filter using wildcards

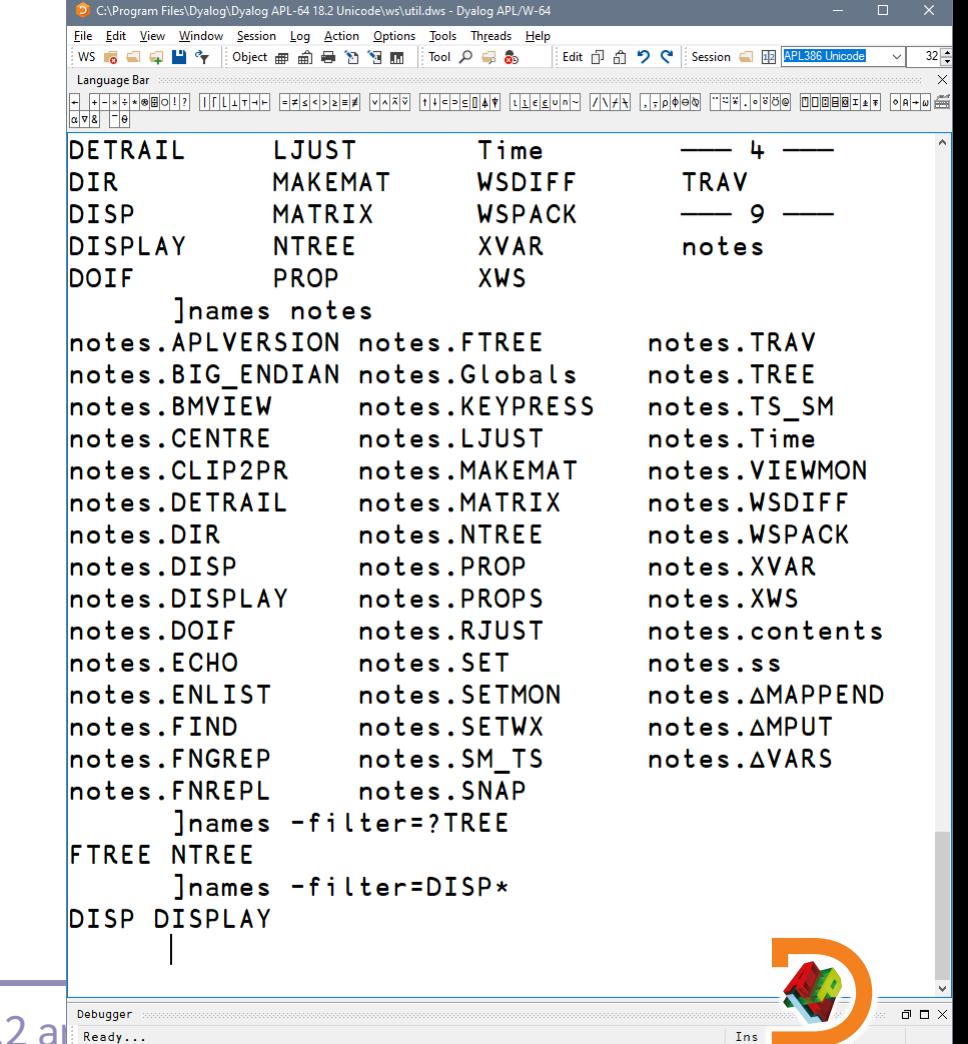

43 New User Commands in Dyalog 18.2 and The Magnetic Terms (Function)

 $\Box$ DQ:0  $\Box$ TRAP  $\Box$ SI:0  $\Box$ IO:1  $\Box$ ML:0  $8:1$ 

### List all

- Group by nameclass
- Filter by nameclass
- Specific namespace
- Filter using wildcards
- Filter using regex

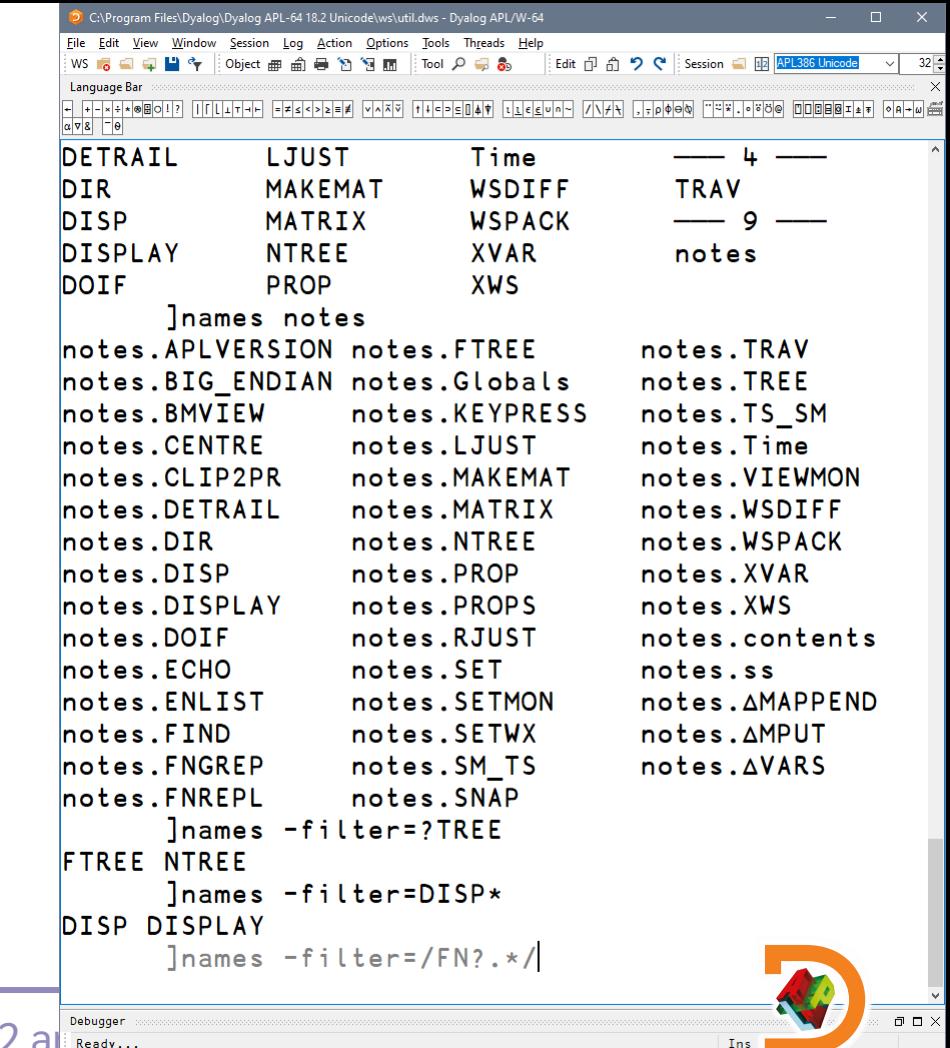

44 New User Commands in Dyalog 18.2 and The Turgest Commands in Dyalog 18.2 and Turgest Curchis FM (Integrational)

### List all

- Group by nameclass
- Filter by nameclass
- Specific namespace
- Filter using wildcards
- Filter using regex

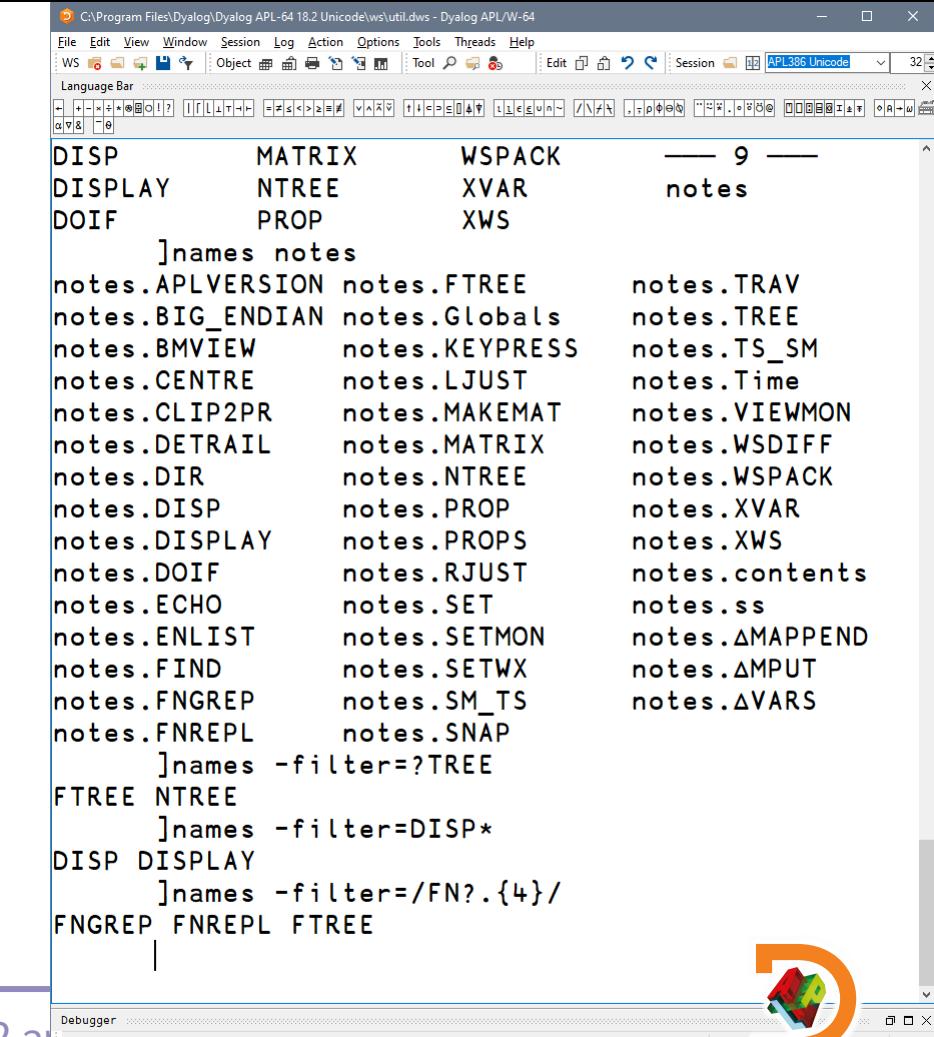

45 New User Commands in Dyalog 18.2 and The Ready...

 $\Box$ DQ:0  $\Box$ TRAP  $\Box$ SI:0  $\Box$ IO:1  $8:1$ 

- List all
- Group by nameclass
- Filter by nameclass
- Specific namespace
- Filter using wildcards
- Filter using regex

Combine all of these!these! bf  $=$  $\sigma$ Combine

C:\Program Files\Dyalog\Dyalog APL-64 18.2 Unicode\ws\util.dws - Dyalog APL/W-64 Window Session Log Action Options Tools Threads Help 日間や Diect画面員的詞面 Tool Q 品数 Edit 币 令 ♥ Session ■ 图 APL386 Unicode H-XXX080117 |||[LIT-L FXS<>>EX VAXV ||4->EQAT {\\EXCOMP} ||\F|\,,p|000 |'2X.030 000017 ||[LIT-LE PART  $\alpha$   $\sqrt{8}$   $\Box$ ed notes.contents Inames notes notes.APLVERSION notes.FTREE notes. TRAV notes.BIG ENDIAN notes.Globals notes. TREE notes.BMVIEW notes.KEYPRESS notes.TS SM notes.CENTRE notes.LJUST notes. Time notes.CLIP2PR notes. MAKEMAT notes. VIEWMON notes.DETRAIL notes. MATRIX notes. WSDIFF notes.DIR notes.NTREE notes. WSPACK notes.DISP notes.PROP notes. XVAR notes.DISPLAY notes.PROPS notes.XWS notes.DOIF notes.RJUST notes.contents notes.ECHO notes.SET notes.ss notes.SETMON notes.ENLIST notes. AMAPPEND notes.FIND notes. SETWX notes. AMPUT notes.FNGREP notes.SM TS notes. AVARS notes.FNREPL notes. SNAP Inames -filter=?TREE **FTREE NTREE** lnames -filter=DISP\*

```
46 New User Commands in Dyalog 18.2 and Ready...
```
DISP DISPLAY

**FNGREP FNREPL FTREE** 

 $l$ names  $-filter=fFN?$ .  $\{4\}/$ 

]names 2 notes -f=\*TREE

 $8:1$  $\Box$ DQ:0  $\Box$ TRAP  $\Box$ SI:0  $\Box$ IO:1  $\Box$ ML:0

**Tns** 

- List all
- Group by nameclass
- Filter by nameclass
- Specific namespace
- Filter using wildcards
- Filter using regex

Combine all of these!these! bf  $\overline{a}$ Combine

C:\Program Files\Dyalog\Dyalog APL-64 18.2 Unicode\ws\util.dws - Dyalog APL/W-64  $\Box$ View Window Session Log Action Options Tools Threads Help Edit n n n 9 ( Session n Fix APL386 Unicode 日間や Diect画面員的詞面 Tool Q 品数 H-X+K@ROI!? IIFILITHE EZSK>ZEZ VAXV 11CPCNAV JIEEUNY VIEN / 1-1 J-0000 "2X 0000 MNORRIAT OR-W  $\alpha$   $\sqrt{8}$   $^{-}$   $\theta$ Inames notes notes.APLVERSION notes.FTREE notes. TRAV notes.BIG ENDIAN notes.Globals notes. TREE notes.BMVIEW notes.KEYPRESS notes. TS SM notes. Time notes.CENTRE notes.LJUST notes.CLIP2PR notes. VIEWMON notes. MAKEMAT notes.DETRAIL notes. MATRIX notes. WSDIFF notes.DIR notes.NTREE notes. WSPACK notes.DISP notes.PROP notes. XVAR notes.DISPLAY notes.PROPS notes.XWS notes.DOIF notes.RJUST notes.contents notes.ECHO notes.SET notes.ss notes.ENLIST notes. SETMON notes. AMAPPEND notes.FIND notes.SETWX notes. AMPUT notes.FNGREP notes.SM TS notes. AVARS notes.FNREPL notes. SNAP lnames -filter=?TREE **FTREE NTREE** lnames -filter=DISP\* DISP DISPLAY  $l$ names  $-filter=fFN?$ .  $\{4\}/$ **FNGREP FNREPL FTREE** Inames 2 notes -f=\*TREE 2: notes.FTREE notes.NTREE notes.TREE

47 New User Commands in Dyalog 18.2 and Ready...

 $8:1$  $\Box$ DQ:0  $\Box$ TRAP  $\Box$ SI:0  $\Box$ IO:1  $\Box$ ML:0

**Tns** 

]EXPERIMENTAL.Get ]OUTPUT.Repr ]WS.Names ]TOOLS.APLCart ]OUTPUT.View

### +**Ideas for the Future**

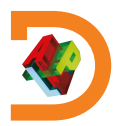

### ]repr expression

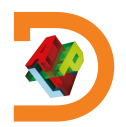

### ]repr *expression* -format=

single-line APL expression

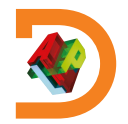

#### ]repr *expression* -format= single-line APL expression APLAN APL Array Notation

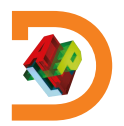

#### ]repr *expression* -format= single-line APL expression APLAN APL Array Notation JS JavaScript for inclusion in code

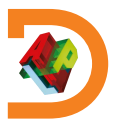

#### ]repr *expression* -format= single-line APL expression APLAN APL Array Notation JS JavaScript for inclusion in code JSON JavaScript Object Notation

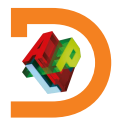

#### ]repr *expression* -format= single-line APL expression APLAN APL Array Notation **JS** JavaScript for inclusion in code JSON JavaScript Object Notation XML Extensible Markup Language

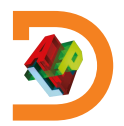

]repr *expression* -format= single-line APL expression APLAN APL Array Notation **JS** JavaScript for inclusion in code JSON JavaScript Object Notation XML Extensible Markup Language CSV Comma-Separated Values ,

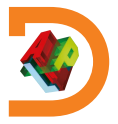

]repr *expression* -format= single-line APL expression APLAN APL Array Notation **JS** JavaScript for inclusion in code JSON JavaScript Object Notation XML Extensible Markup Language CSV Comma-Separated Values SSV Semicolon-Separated Values ;

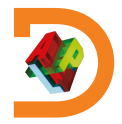

]repr *expression* -format= single-line APL expression APLAN APL Array Notation **JS** JavaScript for inclusion in code JSON JavaScript Object Notation XML Extensible Markup Language CSV Comma-Separated Values SSV Semicolon-Separated Values ; **PSV** Pipe-Separated Values

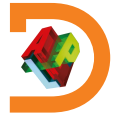

]repr *expression* -format= single-line APL expression APLAN APL Array Notation **JS** JavaScript for inclusion in code JSON JavaScript Object Notation XML Extensible Markup Language CSV Comma-Separated Values SSV Semicolon-Separated Values ; **PSV** Pipe-Separated Values  $TSV$  Tab-Separated Values  $\Rightarrow$ 

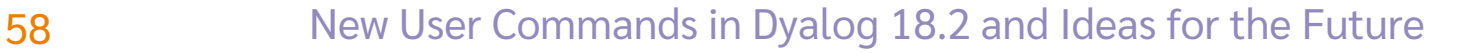

### ]repr *expression* -format=*format*

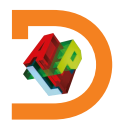

### ]repr *expression* -format=*format* -outfile=*filename*

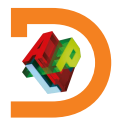

### $J$ repr  $i1$  2

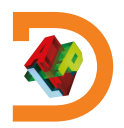

 $J$ repr  $i1$  2  $(1 2\rho(2\rho1) (1 2))$ 

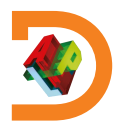

 $J$ repr  $i1$  2  $(1 2\rho(2\rho1) (1 2))$ 

 $\left|\right|$ repr +/÷1 $\left| \right| \neq$ 

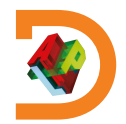

```
]repr ⍳1 2
(1 2\rho(2\rho1) (1 2))]repr +⌿÷1⌈≢
(+7) \div (1 \sqrt{7})
```
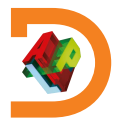

```
Jrepr i1 2
(1 2\rho(2\rho1) (1 2))
```

```
\left|\right|repr +/÷1\left|\right| \neq(+\neq) \div (1 \lceil \neq)
```
 $Merge \leftrightarrow i \ddot{\circ} \neq \ddot{\circ} \neg \Box \circ \ddot{\circ} \cdot \Box \Box \ddot{\circ} \cdot \Box$ 

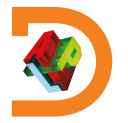

```
Jrepr i1 2
(1 2\rho(2\rho1) (1 2))
```

```
]repr +⌿÷1⌈≢
(+\neq) \div (1 \leq \nmid \neq)
```
Merge←⍳⍤≢⍤⊣⌷∘⊃⍤0⌷⍤0 99 ]repr Merge

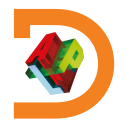

```
Jrepr i1 2
(1 2\rho(2\rho1) (1 2))
```

```
]repr +⌿÷1⌈≢
(+7) \div (1 \leq \pm)
```

```
Merge←⍳⍤≢⍤⊣⌷∘⊃⍤0⌷⍤0 99
     ]repr Merge
Merge←((⍳⍤≢)⍤⊣)((⌷∘⊃)⍤0)(⌷⍤0 99)
```
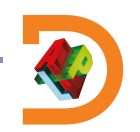

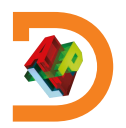

 $\overline{\mathbf{1}}$ 

 $\overline{2}$ 

Jrepr 11 2 -f=aplan

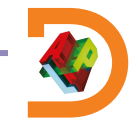

Hook  $\{\alpha \leftarrow \omega \in \omega \omega \text{ with } \omega \in \alpha \omega\}$ 

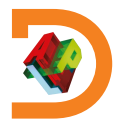

71

Hook  $\{\alpha \leftarrow \omega \in \omega \omega \omega \text{ and } \omega \}$ **]repr Hook** 

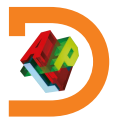
Hook←{⍺←⍵ ⋄ ⍵ ⍵⍵⍨⍺⍺ ⍵} ]repr Hook ⎕FX(,⊂' Hook←{⍺←⍵ ⋄ ⍵ ⍵⍵⍨⍺⍺ ⍵}')

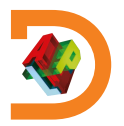

Hook←{⍺←⍵ ⋄ ⍵ ⍵⍵⍨⍺⍺ ⍵} ]repr Hook ⎕FX(,⊂' Hook←{⍺←⍵ ⋄ ⍵ ⍵⍵⍨⍺⍺ ⍵}') ]repr Hook -f=aplan

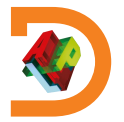

Hook←{⍺←⍵ ⋄ ⍵ ⍵⍵⍨⍺⍺ ⍵} ]repr Hook ⎕FX(,⊂' Hook←{⍺←⍵ ⋄ ⍵ ⍵⍵⍨⍺⍺ ⍵}') ]repr Hook -f=aplan Hook←{⍺←⍵ ⋄ ⍵ ⍵⍵⍨⍺⍺ ⍵}

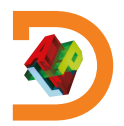

'ns.sub'<sup>INSO</sup>

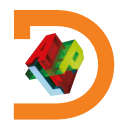

'ns.sub'<sup>INSO</sup>  $ns.sub.vala! \leftarrow, 42$ 

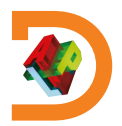

'ns.sub'<sup>INSO</sup>  $ns.sub.vala! \leftarrow, 42$ Jrepr ns -f=aplan

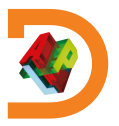

```
JOUTPUT.Repr
```

```
'ns.sub'<sub>INS</sub><sup>9</sup>
        ns.sub.vala<sub>+</sub>, 42
        Jrepr ns -f=aplan
sub: (
 val:(420)
```
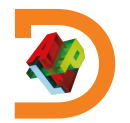

'ns.sub'<sup>INSO</sup>  $ns.sub.vala! \leftarrow, 42$ ]repr ns -f=js

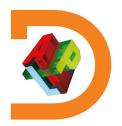

```
'ns.sub'<sup>INSO</sup>
       ns.sub.vala! \leftarrow, 42]repr ns -f=js
sub: {
 val: [42],
},
```
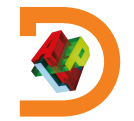

```
'ns.sub'\BoxNS\Thetans.sub.val←,42
       ]repr ns -f=js
{
sub: {
  val: [42],
 },
}
```
]repr ns -f=json

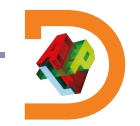

```
'ns.sub'\BoxNS\Thetans.sub.val←,42
       ]repr ns -f=js
{
sub: {
  val: [42],
 },
}
                                     ]repr ns -f=json
                              {
                               "sub": {
                                "val": [42]
                               }
                              }
```
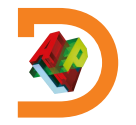

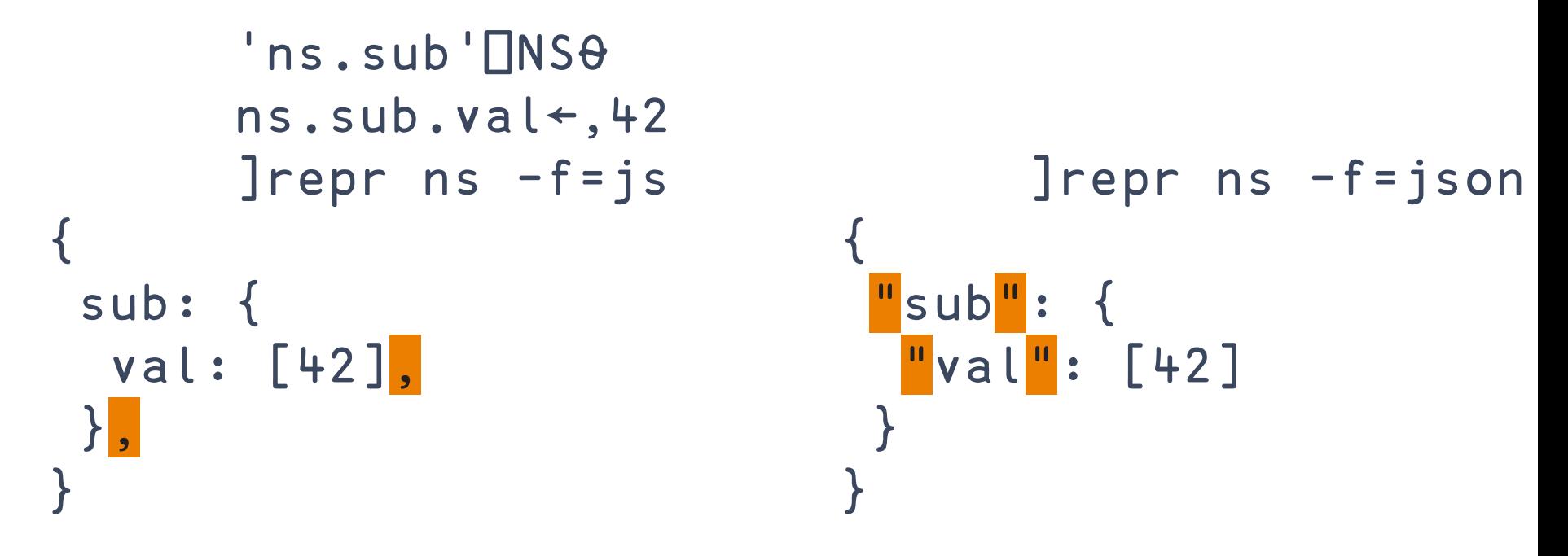

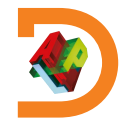

```
Jrepr 3 3\rho19 - f=xml
<array>
  <shape>3 3</shape>
  \langle list>1 2 3 4 5 6 7 8 9 </list>
</array>
```
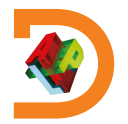

```
Jrepr 3 3\rho l9 - f = csv1,2,3
4, 5, 67,8,9
```
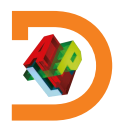

```
Jrepr 3 3\rho l9 - f = ssv1; 2; 34;5;67;8;9
```
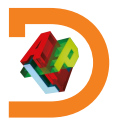

]EXPERIMENTAL.Get ]OUTPUT.Repr ]WS.Names ]TOOLS.APLCart ]OUTPUT.View

#### +**Ideas for the Future**

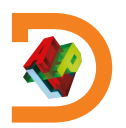

*"get pretty much anything from pretty much anywhere"*

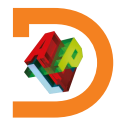

*"get pretty much anything from pretty much anywhere"*

One-stop utility for quickly getting bringing resources in.

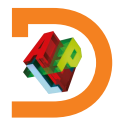

*"get pretty much anything from pretty much anywhere"*

One-stop utility for quickly getting bringing resources in.

• Do not use at run time, as exact results may vary.

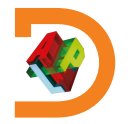

**Syntax**

#### ]get something

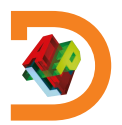

**Syntax** ]get something #.something

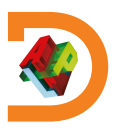

**Plain name heuristics** 

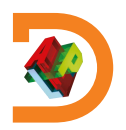

#### **Plain name heuristics** ]get dfns #.dfns

#### workspace from WS path

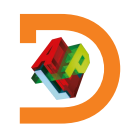

```
Plain name heuristics
      ]get dfns workspace from WS path
#.dfns
      ]get HttpCommand source file from SALT path
#.HttpCommand
```
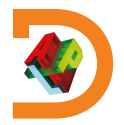

```
Plain name heuristics
      ]get dfns workspace from WS path
#.dfns
      ]get HttpCommand source file from SALT path
#.HttpCommand
      ]get tools directory relative to current
#.tools
```
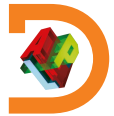

File extension detection

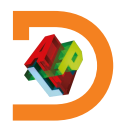

```
File extension detection
       ]get MyFn.aplf Link-type source files
#.MyFn
```
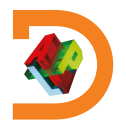

```
File extension detection
       ]get MyFn.aplf Link-type source files
#.MyFn
       ]get myVar.apla APL Array Notation files
#.myVar
```
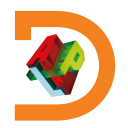

```
File extension detection
       ]get MyFn.aplf Link-type source files
#.MyFn
       ]get myVar.apla APL Array Notation files
#.myVar
       ]get text.charmat Acre-type source files
#.text
```
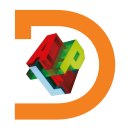

**Data format conversion** 

101

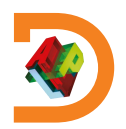

```
Data format conversion
#.obj
```
]get obj.json JS, JSON, JSON5, config files

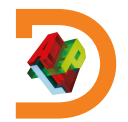

```
Data format conversion
      ]get obj.json JS, JSON, JSON5, config files
#.obj
      ]get table.csv Comma Separated Values
#.table
```
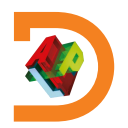

```
Data format conversion
      ]get obj.json JS, JSON, JSON5, config files
#.obj
      ]get table.csv Comma Separated Values
#.table
      ]get data.xml eXtensible Markup Language
#.data
```
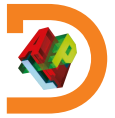

**Retrieval** 

105

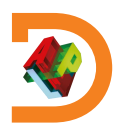

106

#### **Retrieval** ]get https://example.com/index.html #.index

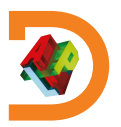

```
Retrieval
      ]get https://example.com/index.html
#.index
      ]get https://github.com/abrudz/Kbd
#.Kbd
```
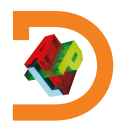
**Protocols** 

108

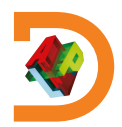

### **Protocols** ]get https://github.com/abrudz/Kbd #.Kbd

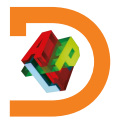

```
Protocols
      ]get https://github.com/abrudz/Kbd
#.Kbd
      ]get ftp://ftp.software.ibm.com/software
#.foo
```
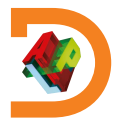

```
Protocols
      ]get https://github.com/abrudz/Kbd
#.Kbd
      ]get ftp://ftp.software.ibm.com/software
#.foo
      ]get github.com/abrudz/Kbd
#.Kbd
```
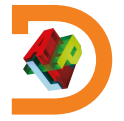

**Unpacking** 

112

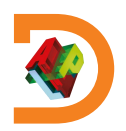

```
Unpacking
      ]get main.zip
#.main
```
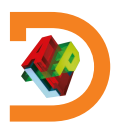

```
Unpacking
      ]get main.zip
#.main
      ]get github.com/user/repo/tree/main/sub
#.sub
```
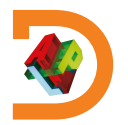

**Unpacking** 

115

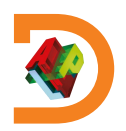

116

```
Unpacking
      ]get dfns -only=dxb,dab
#.dfns
```
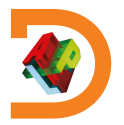

```
Unpacking
       ]get dfns -only=dxb,dab
#.dfns
       ]map
#dfns
         v dab dxb
     \bullet
```
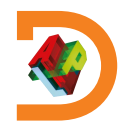

**Unpacking** 

118

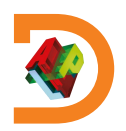

**Unpacking** )clear clear ws

119

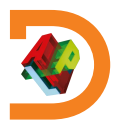

120

```
Unpacking
      )clear
clear ws
      ]get dfns -only=dxb,dab -unpack
\#.dxb \#.dab
```
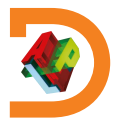

```
Unpacking
        )clear
clear ws
        ]get dfns -only=dxb,dab -unpack
\#.dxb \#.dab
        \lnap#dab dxb
     \boldsymbol{\nabla}
```
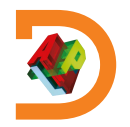

**Options** 

122

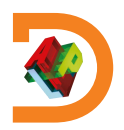

```
Options
      ]get obj.json:txt
#.obj
```
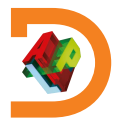

```
Options
       ]get obj.json:txt
#.obj
       10tobj
\{ "myKey": 1
```
124

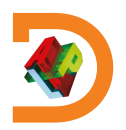

```
Options
       ]get obj.json:txt
#.obj
       10 tob j
\{ "myKey": 1
       ]get thing -target=□SE.there
```
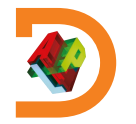

126

```
Options
      ]get obj.json:txt
#.obj
      10 tob j
\{ "myKey": 1
      ]get thing -target=□SE.there
#.SE.there.thing
```
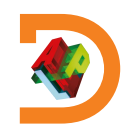

**Options** 

127

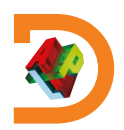

```
Options
      Jget /tmp/repo -sync
#.repo
```
128

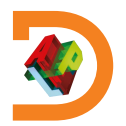

```
Options
      Jget /tmp/repo -sync
#.repo
      ]link.status
```
129

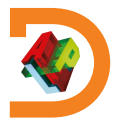

```
Options
     ]get /tmp/repo –sync
#.repo
     ]link.status
 Namespace Directory Files 
#.repo ←→ c:/tmp/repo 14
```
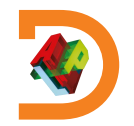

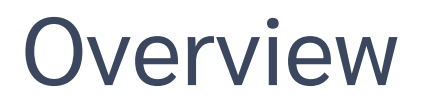

- ]OUTPUT.View
- ]TOOLS.APLCart
- ]WS.Names
- ]OUTPUT.Repr
- ]EXPERIMENTAL.Get

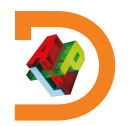

Current issues:

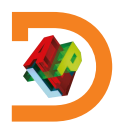

Current issues:

**SALT** dependency

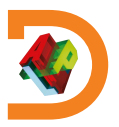

- SALT dependency
- Performance

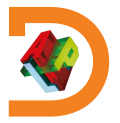

- SALT dependency
- Performance
- Cache file invalidation

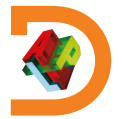

- SALT dependency
- Performance
- Cache file invalidation
- Abuse for utility functions

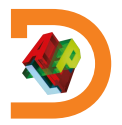

- SALT dependency
- Performance
- Cache file invalidation
- Abuse for utility functions
- **Inflexibility**

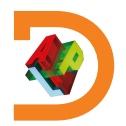

- SALT dependency
- Performance
- Cache file invalidation
- Abuse for utility functions
- **Inflexibility**
- Old philosophy

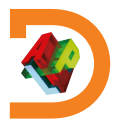

My ideas:

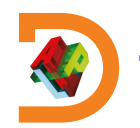

My ideas:

Based on SessionStartup

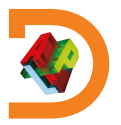

My ideas:

- Based on SessionStartup
- Directories ⇔ namespaces ⇔ groups

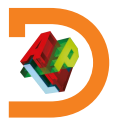

My ideas:

- Based on SessionStartup
- Directories ⇔ namespaces ⇔ groups
- Any function can declare itself as a user command

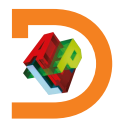

My ideas:

- Based on SessionStartup
- Directories ⇔ namespaces ⇔ groups
- Any function can declare itself as a user command
- Standard format

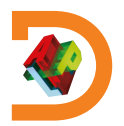
My ideas:

- Based on SessionStartup
- Directories ⇔ namespaces ⇔ groups
- Any function can declare itself as a user command
- Standard format

Left argument: namespace of options including utilities Right argument: argument raw/list

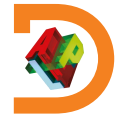

My ideas:

- Based on SessionStartup
- Directories ⇔ namespaces ⇔ groups
- Any function can declare itself as a user command
- Standard format
- Framework searches **OSE**

Left argument: namespace of options including utilities Right argument: argument raw/list

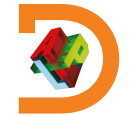

Benefits:

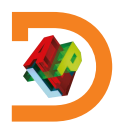

#### 146 Mew User Commands in Dyalog 18.2 and Ideas for the Future

Benefits:

One API function for every user command

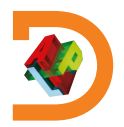

147 New User Commands in Dyalog 18.2 and Ideas for the Future

- One API function for every user command
- Easy to package, distribute, install

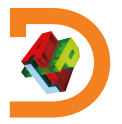

- One API function for every user command
- Easy to package, distribute, install
- Can be part of a larger package

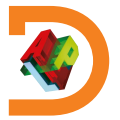

- One API function for every user command
- Easy to package, distribute, install
- Can be part of a larger package
- Can co-exist with utilities and dependencies

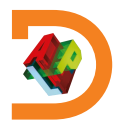

- One API function for every user command
- Easy to package, distribute, install
- Can be part of a larger package
- Can co-exist with utilities and dependencies
- Stability: Group name required under program control

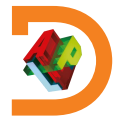

- One API function for every user command
- Easy to package, distribute, install
- Can be part of a larger package
- Can co-exist with utilities and dependencies
- Stability: Group name required under program control
- Customisability: Change group by renaming a directory

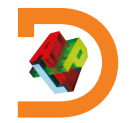

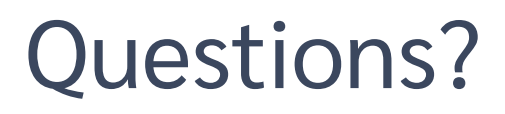

- ]OUTPUT.View
- ]TOOLS.APLCart
- ]WS.Names
- ]OUTPUT.Repr
- ]EXPERIMENTAL.Get

*Adám Brudzewsky adam@dyalog.com*

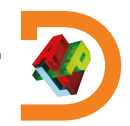